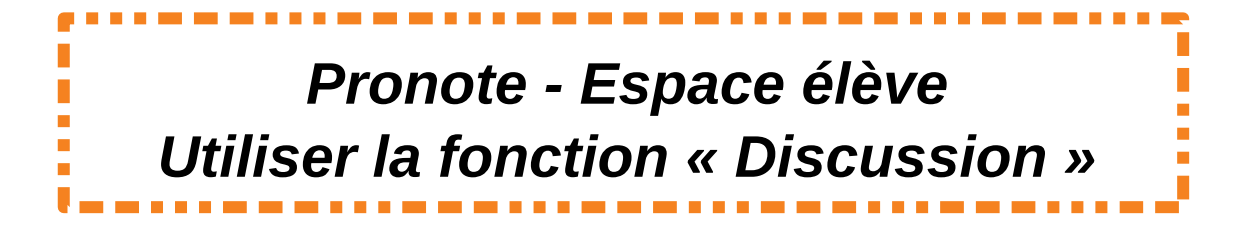

Parfois, on peut avoir besoin de prendre contact avec son professeur : Pour cela, utilisez le mode discussion instantanée

Suivez le guide pour bien utiliser toutes ses fonctionnalités.

1° Tout d'abord, rendez-vous sur l'espace **communication**. La rubrique Information et sondage permettra d'accéder aux informations « publiques ».

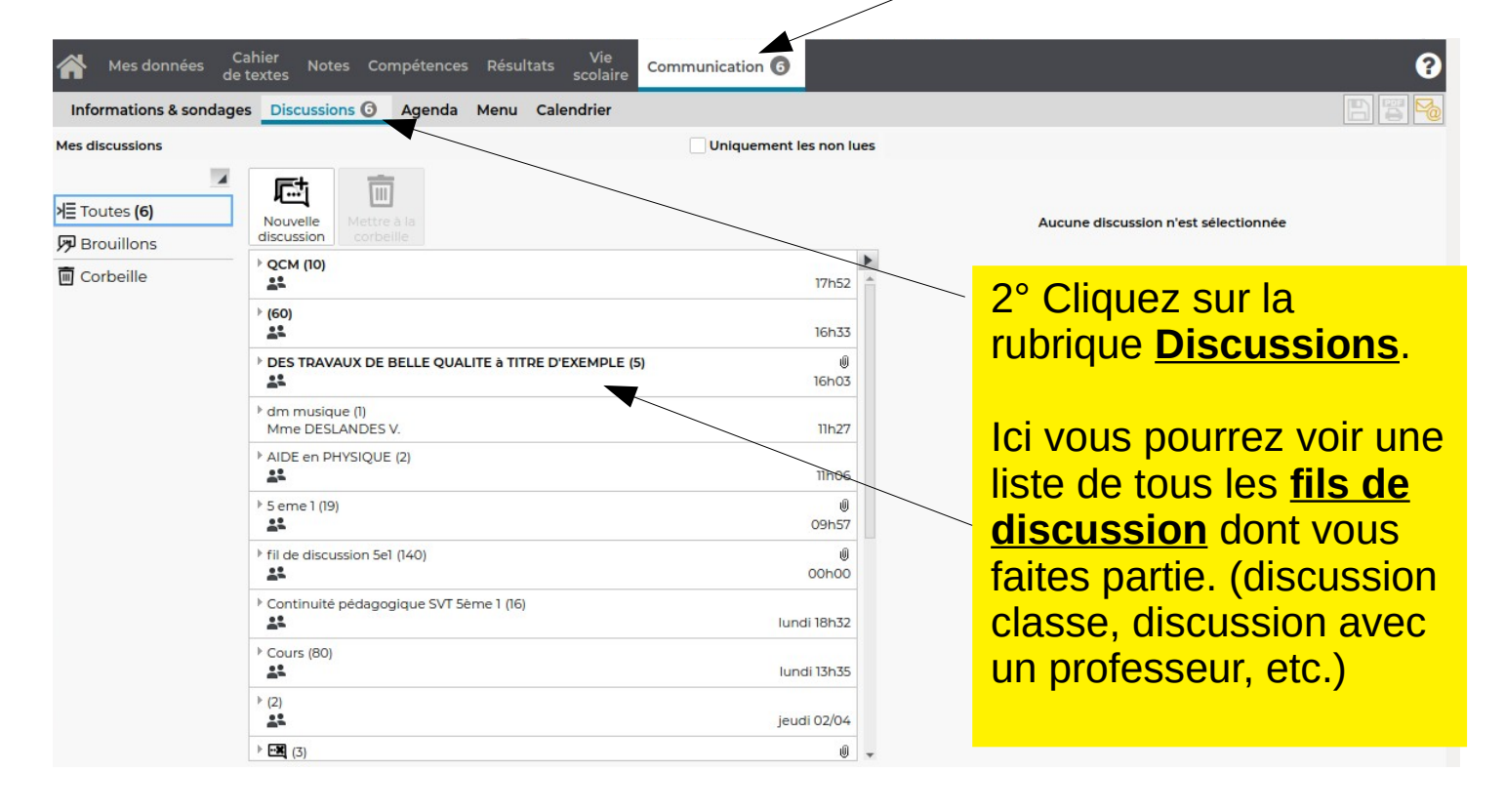

3° Cliquez sur un fil de discussion : tous les messages qu'il contient apparaîtront à droite de l'écran. S'ils sont nombreux, vous pourrez les faire défiler avec la molette ou « l'ascenseur ».

## 4° Vous pourrez participez à la conversation en rédigeant votre message dans la boîte de rédaction . Pensez à bien cliquer sur « Envoyer à... » !

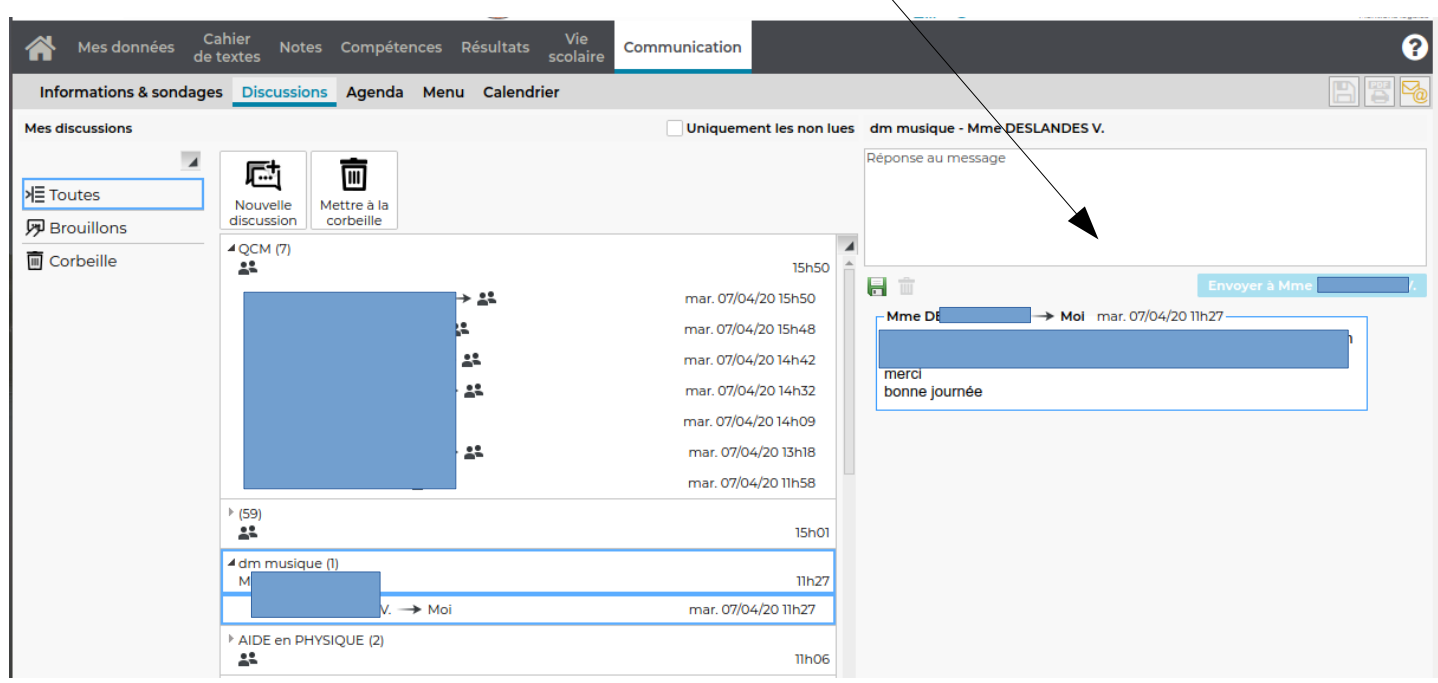

5° Si vous cliquez sur la partie supérieure d'un message, vous pourrez répondre en privé (seulement à l'auteur du message).

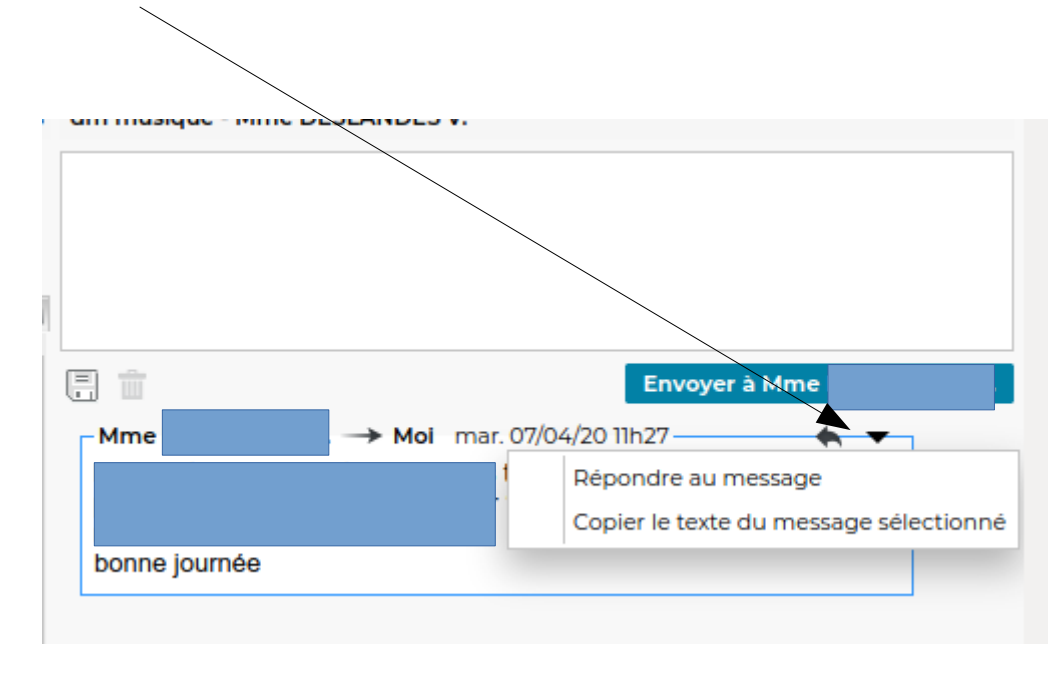